**NO.4.1 Control Devices - Individual Control** The device modification menu is shown in the figure: 1. Change basic information: You can change the name and location of a device. 2. Shared devices: You can share any individual device with others by entering their mobile phone numbers.<br>(Note: Their mobile phone numbers must be registered<br>(Note: Their mobile phone numbers must be registered<br>3. Create group: Click and the page will automatically<br>show all time zone. 5. Feedback: You can submit feedback here on problems encountered during usage. 6. Check for firmware upgrades: You can check here for firmware updates. 7. Remove device: Delete a previously added device from the list of devices. 8. Factory reset: Remove devices and clear all data.  $\leftarrow \qquad \qquad \text{More}$ odify Device Name is a light 2 > Supported Third party Control

 $\overline{O}$  **e**r **a** Rokid

Share devices

Create Group Device Info

5. How to reset this device? Factory reset: After Mini Light Bulb Socket is plugged into a existing bulb socket, Please switch on and off the wall mounted switch continuously three times or turn the power of wifi smart light bulb socket ON and OFF continuously three times until the blue indicator flashes rapidly(Indicator lighting pattern), means the bulb socket begins to enter into the network configuration mode. · Quick blinking blue (twice per second): Quick mode configuration is initiated. • Slow blinking blue (once every 3 seconds): AP mode configuration is initiated.

· Solid blue: The Mini Smart device is connected to the Wi-Fi network. . Off: The Mini Smart Socket is switched off and no Wi-Fi network

26

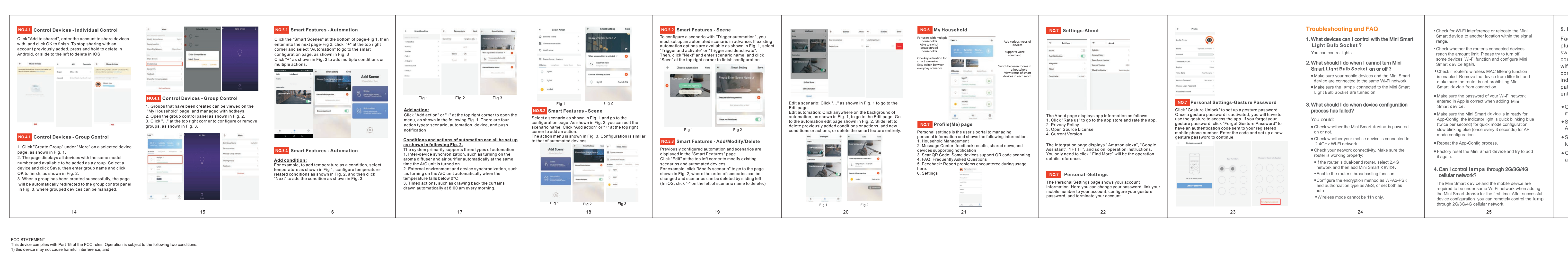

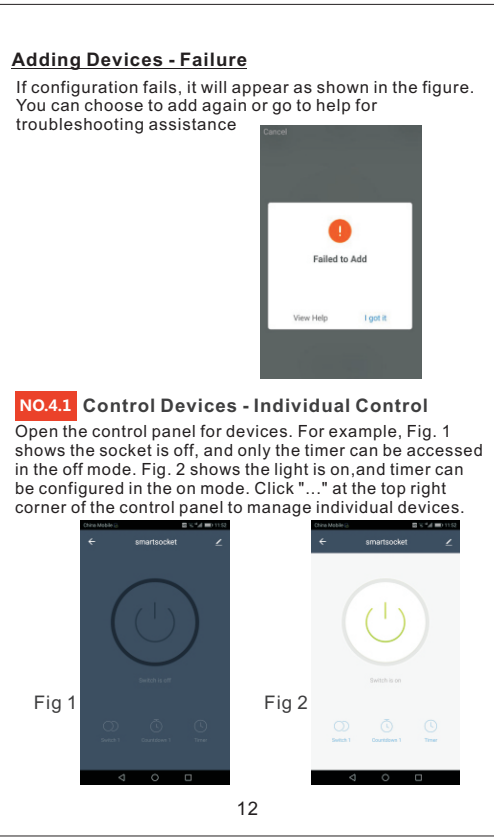

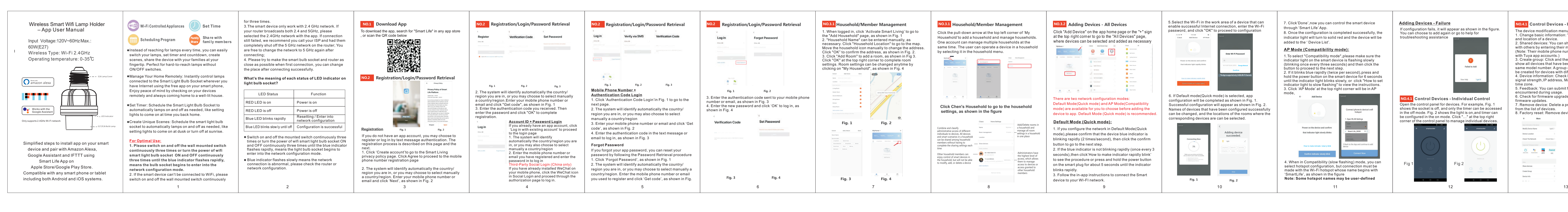

Should you have any issues or questions regarding your New product, feel free to contact our Customer Support

> Wifi Smart Light Bulb Socket Model No.: BH0312F-wifi

> > Made in China

Team. Your satisfaction is ours.

2) this device must accept any interference received, including interference that may cause undesired operation. Changes or modifications not expressly approved by the party responsible for compliance could void your authority to operate the equipment.

This equipment generates uses and can radiate radio frequency energy and, if not installed and used in accordance with the instructions, may cause harmful interference to radio communications. However, there is no guarante ● Reorient or relocate the receiving antenna. ■ Increase the separation between the equipment and receiver.

● Connect the equipment into an outlet on a circuit different from that to which the receiver is connected. ● Consult the dealer or an experienced radio/TV technician for help. FCC Radiation Exposure Statement:

This equipment complies with FCC radiation exposure limits set forth for an uncontrolled environment. This equipment should be installed and operated with minimum distance 20cm between the radiator& your body.

NOTE: This equipment has been tested and found to comply with the limits for a Class B digital device, pursuant to Part 15 of the FCC Rules. These limits are designed to provide reasonable protection against harmful interf